# **PCI-PDISO16**

## **Digital Input Board**

## **User's Guide**

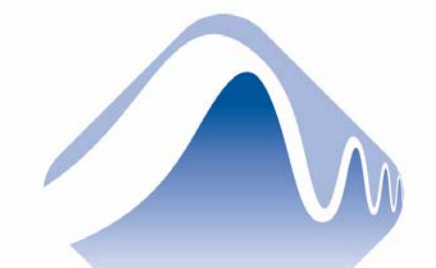

## **MEASUREMENT** COMPUTING.

Document Revision 4, October, 2003 © Copyright 2003, Measurement Computing Corporation

#### **Lifetime warranty**

Every hardware product manufactured by Measurement Computing Corp. is warranted against defects in materials or workmanship for the life of the product, to the original purchaser. Any products found to be defective will be repaired or replaced promptly.

#### **30 Day Money Back Guarantee**

Any Measurement Computing Corp. product may be returned within 30 days of purchase for a full refund of the price paid for the product being returned. If you are not satisfied, or chose the wrong product by mistake, you do not have to keep it. Please call for an RMA number first. No credits or returns accepted without a copy of the original invoice. Some software products are subject to a repackaging fee.

*These warranties are in lieu of all other warranties, expressed or implied, including any implied warranty of merchantability or fitness for a particular application. The remedies provided herein are the buyer's sole and exclusive remedies. Neither Measurement Computing Corp., nor its employees shall be liable for any direct or indirect, special, incidental or consequential damage arising from the use of its products, even if Measurement Computing Corp. has been notified in advance of the possibility of such damages.* 

MEGA-FIFO, the CIO prefix to data acquisition board model numbers, the PCM prefix to data acquisition board model numbers, PCM-DAS08, PCM-D24C3, PCM-DAC02, PCM-COM422, PCM-COM485, PCM-DMM, PCM-DAS16D/12, PCM-DAS16S/12, PCM-DAS16D/16, PCM-DAS16S/16, PCI-DAS6402/16, Universal Library, *Insta*Cal, Harsh Environment Warranty and Measurement Computing Corporation are either trademarks or registered trademarks of Measurement Computing Corporation.

IBM, PC, and PC/AT are trademarks of International Business Machines Corp. Windows is a trademark of Microsoft Corp. All other trademarks are the property of their respective owners.

Information furnished by Measurement Computing Corp. is believed to be accurate and reliable. However, no responsibility is assumed by Measurement Computing Corporation neither for its use; nor for any infringements of patents or other rights of third parties, which may result from its use. No license is granted by implication or otherwise under any patent or copyrights of Measurement Computing Corporation.

All rights reserved. No part of this publication may be reproduced, stored in a retrieval system, or transmitted, in any form by any means, electronic, mechanical, by photocopying, recording or otherwise without the prior written permission of Measurement Computing Corporation.

#### **Notice**

Measurement Computing Corporation does not authorize any Measurement Computing Corporation product for use in life support systems and/or devices without the written approval of the CEO of Measurement Computing Corporation. Life support devices/systems are devices or systems which, a) are intended for surgical implantation into the body, or b) support or sustain life and whose failure to perform can be reasonably expected to result in injury. Measurement Computing Corp. products are not designed with the components required, and are not subject to the testing required to ensure a level of reliability suitable for the treatment and diagnosis of people.

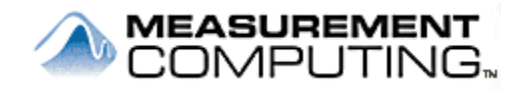

### *Lifetime Harsh Environment Warranty™*

Any product manufactured by Measurement Computing Corp. that is damaged (even due to misuse) may be replaced for only 50% of the current list price. I/O boards face some tough operating conditions—some more severe than the boards are designed to withstand. When a board becomes damaged, just return the unit with an order for its replacement at only 50% of the current list price. We don't need to profit from your misfortune. By the way, we honor this warranty for any manufacturer's board that we have a replacement for.

## **Table of Contents**

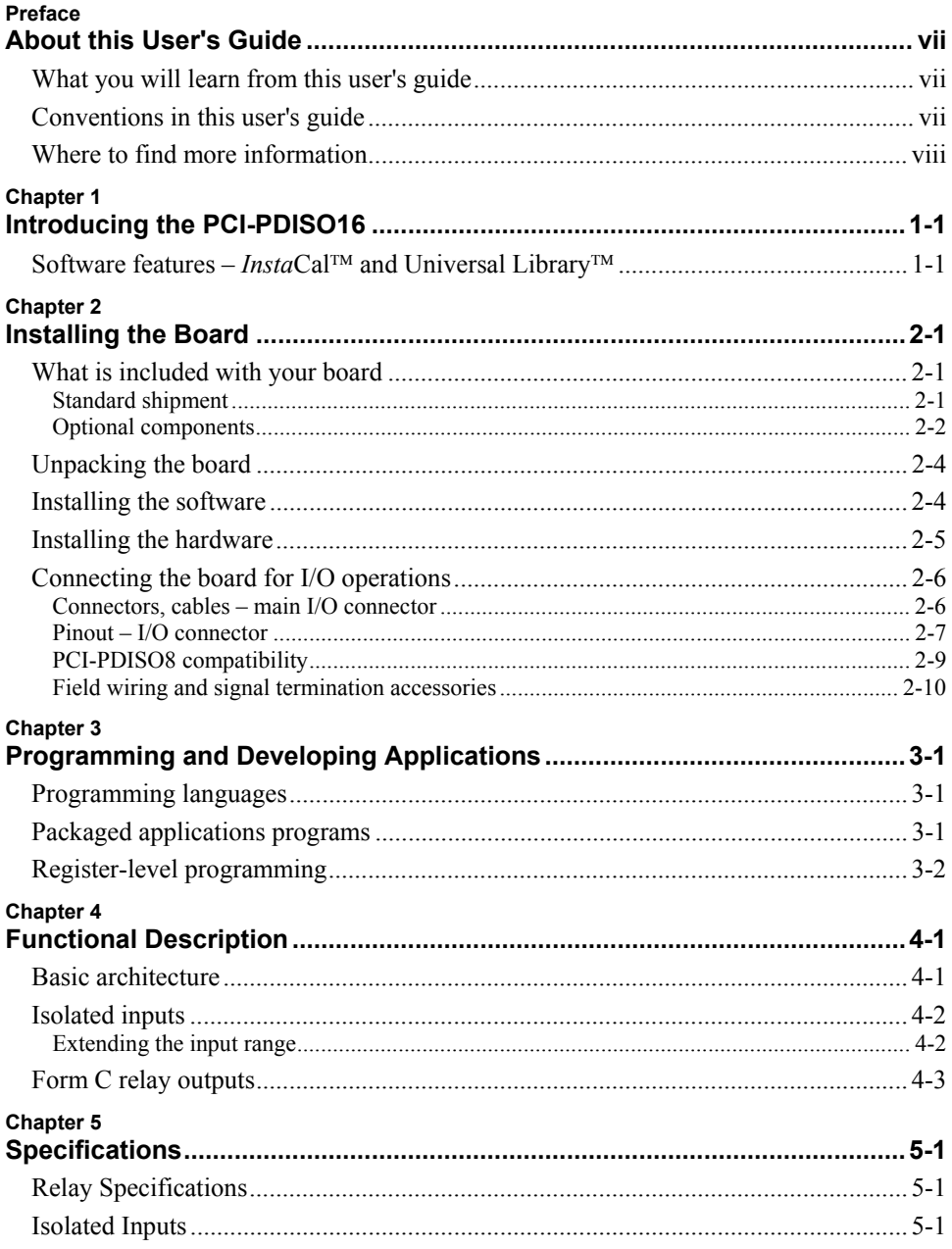

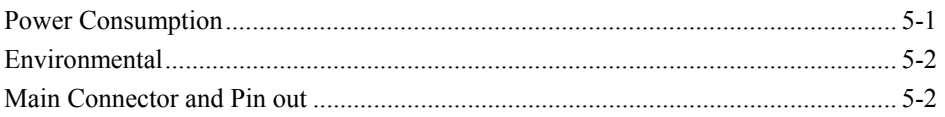

## <span id="page-6-0"></span>**About this User's Guide**

### **What you will learn from this user's guide**

This user's guide explains how to install, configure, and use the PCI-PDISO16 so that you get the most out of its digital input features.

This user's guide also refers you to related documents available on our web site, and to technical support resources that can also help you get the most out of these boards.

### **Conventions in this user's guide**

The following conventions are used in this manual to convey special information.

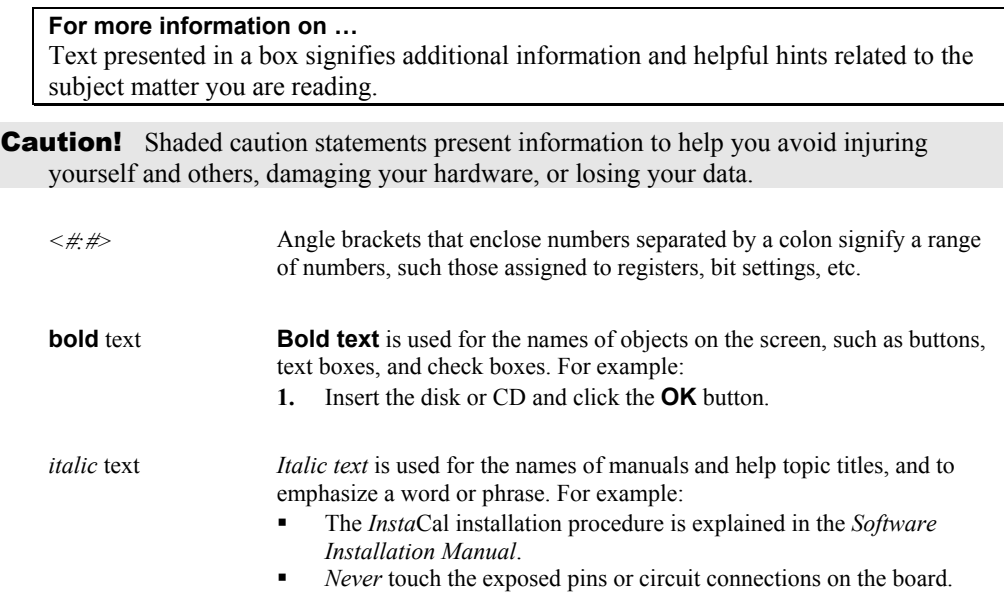

### <span id="page-7-0"></span>**Where to find more information**

The following electronic documents provide information that can help you get the most out of the PCI-PDISO16 board.

- MCC's *Guide to Signal Connections* is available on our web site at [www.mccdaq.com/signals/signals.pdf](http://www.mccdaq.com/signals/signals.pdf).
- **MCC's** *Register Map for the PCI-PDISO16* is available on our web site at [www.mccdaq.com/registermaps/RegMapPCI-PDISO16.pdf.](http://www.mccdaq.com/registermaps/RegMapPCI-PDISO16.pdf)
- MCC's *Specifications: PCI-PDISO16* (the PDF version of Chapter 5 in this guide) is available on our web site at [www.mccadq.com/pdfs/PCI-PDISO16.pdf.](http://www.mccadq.com/pdfs/PCI-PDISO16.pdf)
- MCC's *Universal Library User's Guide* is available on our web site at [www.mccdaq.com/PDFmanuals/sm-ul-user-guide.pdf.](http://www.mccdaq.com/PDFmanuals/sm-ul-user-guide.pdf)
- MCC's *Universal Library Function Reference* is available on our web site at [www.mccdaq.com/PDFmanuals/sm-ul-functions.pdf](http://www.mccdaq.com/PDFmanuals/sm-ul-functions.pdf)

This user's manual is also available on our web site at [www.mccdaq.com/PDFmanuals/PCI-PDISO16.pdf](http://www.mccdaq.com/PDFmanuals/PCI-PDISO16.pdf).

## <span id="page-8-0"></span>**Introducing the PCI-PDISO16**

This manual explains how to install and use the PCI-PDISO16 board. The PCI-PDISO16 is a 16-channel isolated-input and relay output digital interface board for PCI-compatible computers. The board is designed for applications where high voltages need to be sensed or controlled.

The PCI-PDISO16 board provides 16 digital inputs and 16 Form C relay outputs.

The 16 individual, optically isolated (500V) inputs can be read back as two 8-bit bytes. The inputs are not polarity sensitive, and can be driven by either AC (50 to 1000 Hz) or DC at levels up to 28 Volts. Each input channel has a software-enabled low-pass filter with a time constant of 5 ms (200 Hz).

The 16 outputs are dry contact, Form-C electromechanical relays. The relays are controlled by writing to two eight-bit ports. The state of the relays can be determined by reading the same two ports.

The PCI-PDISO16 board is completely plug-and-play, with no switches or jumpers to set.

### **Software features –** *Insta***Cal and Universal Library**

PCI-PDISO16 boards ship with the *Insta*Cal™ software configuration utility package. *Insta*Cal is a complete installation, calibration, and test program for data acquisition and control boards. Complete with extensive error checking, *Insta*Cal guides you through the installation and setup of your data acquisition board, and creates the board configuration file for use by your program or application software package. The procedure for installing *Insta*Cal is explained in the *Software Installation Manual* (available on our web site at [www.mccdaq.com/PDFmanuals/sm-installation.pdf\)](http://www.mccdaq.com/PDFmanuals/sm-installation.pdf).

The optional Universal Library™ fully supports the PCI-PDISO16 boards. The Universal Library is a complete set of I/O libraries and drivers for all MCC boards and for all Windows-based languages. When using the Universal Library, you can switch boards or even programming languages, and the syntax remains constant.

## <span id="page-10-0"></span>**Installing the Board**

This section contains instructions on the installation and configuration of your PCI-PDISO16 board, and includes cabling and accessory equipment.

### **What is included with your board**

As you unpack your board shipment, verify that the following components are included.

#### **Standard shipment**

The following items should be included with your shipment:

**•** PCI-PDISO16 board (shown with protective cover removed – it is recommended that this cover be left in place during use)

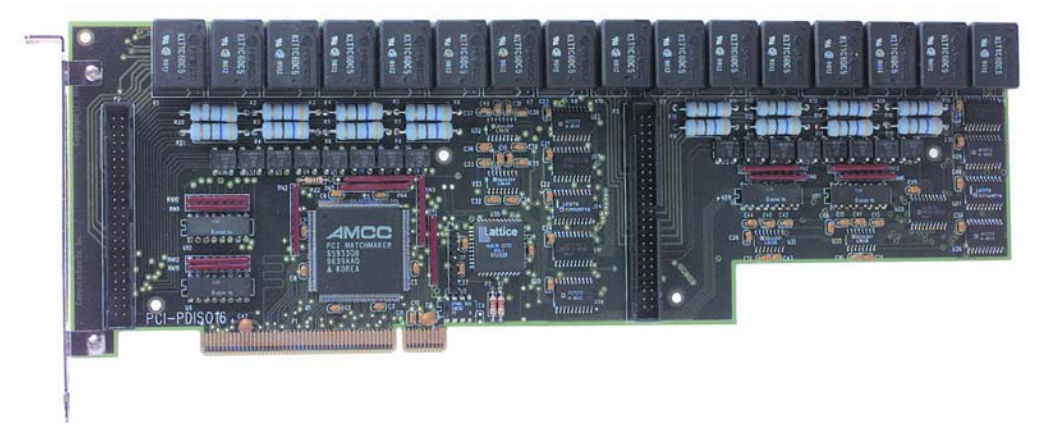

*Insta*Cal installation CD.

If you ordered the optional Universal Library, use that CD to install both *Insta*Cal and the Universal Library.

<span id="page-11-0"></span>MCC's *Software Installation Manual*

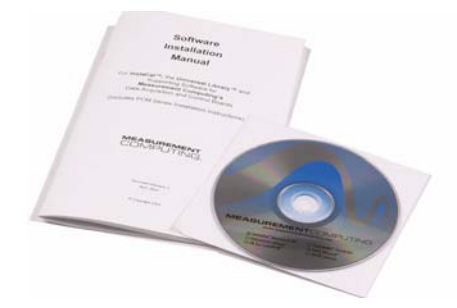

### **Optional components**

If you ordered any of the following products with your PCI-PDISO16 board, they should be included with your shipment.

#### **Universal Library**

- Universal Library™ Data Acquisition and Control Programming Tools (*Insta*Cal installation package is included on the CD)
- *Universal Library User's Guide* and *Universal Library Function Reference*.

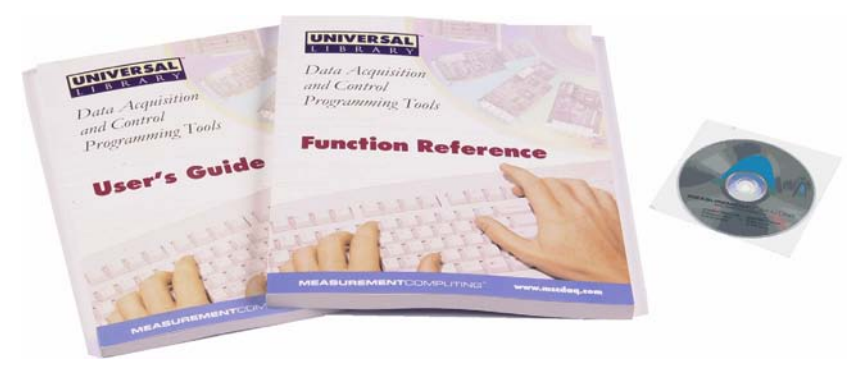

#### **Cables**

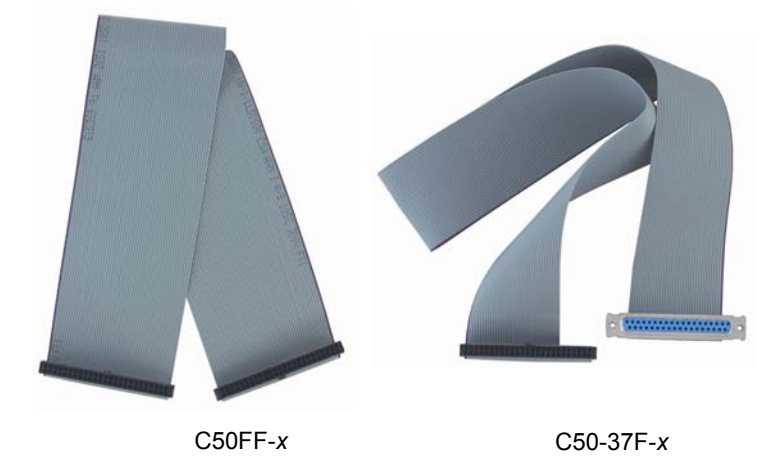

For more information on these MCC cables, refer to the "Connecting the board for I/O [operations](#page-19-0)" section on page 2-10.

#### **Accessories**

MCC provides signal termination products for use with the PCI-PDISO16. Refer to the "Field wiring and signal termination accessories" section for a complete list of compatible accessory products.

If any items are missing or damaged, contact Measurement Computing Corp. by phone, fax, or e-mail:

- **Phone: 508-946-5100 and follow the instructions for reaching Tech Support.**
- Fax: 508-946-9500 to the attention of Tech Support
- **Email:** techsupport@measurementcomputing.com

### <span id="page-13-0"></span>**Unpacking the board**

Each PCI-PDISO16 board is shipped in an antistatic container to prevent damage by an electrostatic discharge. To avoid such damage, perform the following procedure when unpacking and handling your board:

- **1.** Before opening the antistatic container, ground yourself with a wrist-grounding strap or by holding onto a grounded object (such as the computer chassis).
- **2.** Touch the antistatic container to the computer chassis before removing the board from the container.
- **3.** Remove the board from the container. *Never* touch the exposed pins or circuit connections on the board.

### **Installing the software**

We recommended that you install the *Insta*Cal software included with your board *before* you install the hardware. If you ordered the Universal Library software, install that software instead. *Insta*Cal is installed at the same time as the Universal Library.

Installing the software first ensures that the information required for proper board detection is installed and available at boot up. The procedure for installing *Insta*Cal is explained in the *Software Installation Manual* included with your board (and also available on our web site at [www.mccdaq.com/PDFmanuals/sm-installation.pdf\)](http://www.mccdaq.com/PDFmanuals/sm-installation.pdf).

#### **If you ordered the Universal Library…**

If you ordered the optional Universal Library, use that CD to install both *Insta*Cal and the Universal Library.

### <span id="page-14-0"></span>**Installing the hardware**

The PCI-PDISO16 board is completely plug-and-play, with no switches or jumpers to set. Configuration is controlled by your system's BIOS. To install your board, follow the steps below:

- **1.** Turn your computer off, open it up, and insert your board into an available PCI slot.
- **2.** Close your computer and turn it on.

If you are using an operating system with support for plug-and-play (play (such as Windows 95 or Windows 2000), a dialog box displays as the system loads, indicating that new hardware has been detected. If the information file for this board is not already loaded onto your PC, you are prompted for the disk containing this file. The *Insta*Cal software supplied with your board contains this file. If required, insert the disk or CD and click **OK**.

**3.** To test your installation and configure your board, run the *Insta*Cal utility you installed in the previous section. Refer to the *Software Installation Manual* that came with your board ([www.mccdaq.com/PDFmanuals/sm-installation.pdf](http://www.mccdaq.com/PDFmanuals/sm-installation.pdf)) for information on how to initially set up and load *Insta*Cal.

#### **Configuring the hardware**

All hardware configuration options on the PCI-PDISO16 are software controlled. You can select some of the configuration options using *Insta*Cal. Once configured, any program that uses the Universal Library will initialize the hardware according to these selections.

### <span id="page-15-0"></span>**Connecting the board for I/O operations**

### **Connectors, cables – main I/O connector**

Table 2-1 lists the board connectors, applicable cables and compatible accessory boards.

| Connector type                                             | 50-pin IDC type                                                                                                    |  |  |
|------------------------------------------------------------|----------------------------------------------------------------------------------------------------|--|--|
|                                                            | C50FF-x: 50-pin IDC female to female cable. $x =$ length in<br>feet.                                                                                    |  |  |
| Compatible cables                                          | C50-37F- $x$ : 50-pin IDC to 37-pin female D connector<br>(adaptor cable for connecting to a PCI-PDISO8 compatible<br>interface). $x =$ length in feet. |  |  |
| Compatible accessory products<br>(using $C50FF-x$ cable)   | CIO-MINI50<br>CIO-TERM100<br>$SCB-50$                                                                                                    |  |  |
| Compatible accessory products<br>(using $C50-37F-x$ cable) | CIO-MINI37<br><b>CIO-TERMINAL</b><br>$SCB-37$                                                                                                    |  |  |

Table 2-1. Board Connectors, Cables, Accessory Equipment

The PCI-PDISO16 board has two 50-pin connectors for signal I/O connections, identified here as Port A and Port B. Port A is located adjacent to the main I/O connector bracket at the left side of the board, and is labeled **P2**. Port B is located towards the middle-right side of the board, and is labeled **P3**. Figure 2-1 shows the location of the board's port connectors and relays.

<span id="page-15-1"></span>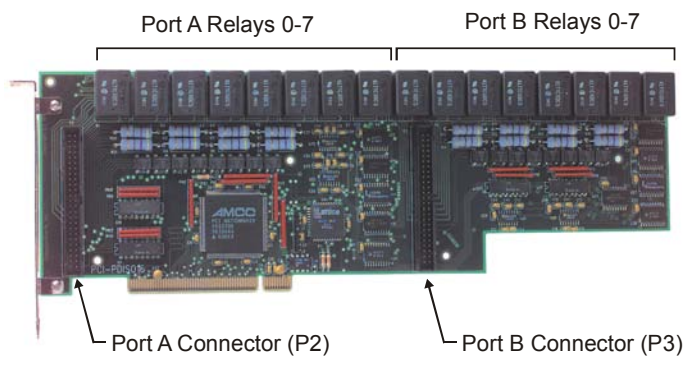

Figure 2-1. Port A and Port B locations

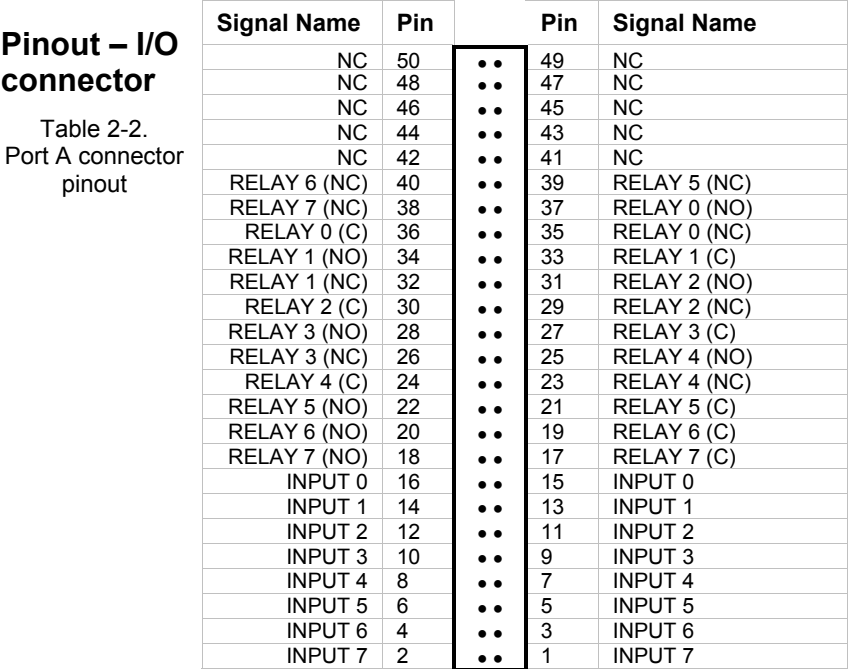

<span id="page-16-0"></span>The pinout for the Port A connector is defined in Table 2-2. The pinout for the Port B connector is defined in Table 2-3.

PCI slot ↓

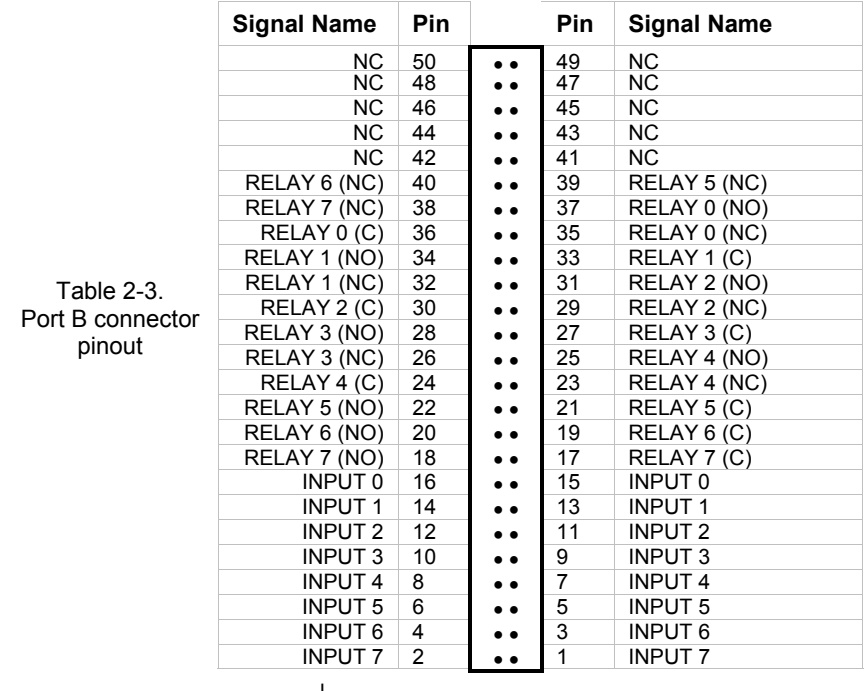

PCI slot <u>↓</u>

**Caution!** High voltages are present on the PCI-PDISO16 board when you connect high voltage inputs or outputs to the board's connector. **Use extreme caution!** Never handle the PCI-PDISO16 board when signals are connected to the board through the connector. **Do not remove the protective plates on the PCI-PDISO16 board.**

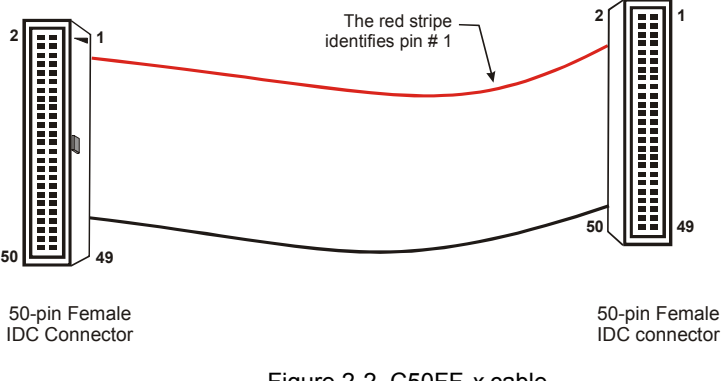

Figure 2-2. C50FF-*x* cable

Details on this cable are available on our web site at [www.mccdaq.com/cbicatalog/cbiproduct.asp?dept\\_id=104&pf\\_id=136](http://www.mccdaq.com/cbicatalog/cbiproduct.asp?dept_id=104&pf_id=136).

#### <span id="page-18-0"></span>**PCI-PDISO8 compatibility**

For connections to a PCI-PDISO8 compatible interface, use a C50-37F-*x* adaptor cable. This cable converts the PCI-PDISO16 board's connector to a PDIS08-compatible D connector. Two adaptor cables are required if more than eight relays are used. Pin assignments for the C50-37F- $x$  cable are shown in Figure 2-3. Details on this cable are available on our web site at

[www.mccdaq.com/cbicatalog/cbiproduct.asp?dept\\_id=104&pf\\_id=116](http://www.mccdaq.com/cbicatalog/cbiproduct.asp?dept_id=104&pf_id=116).

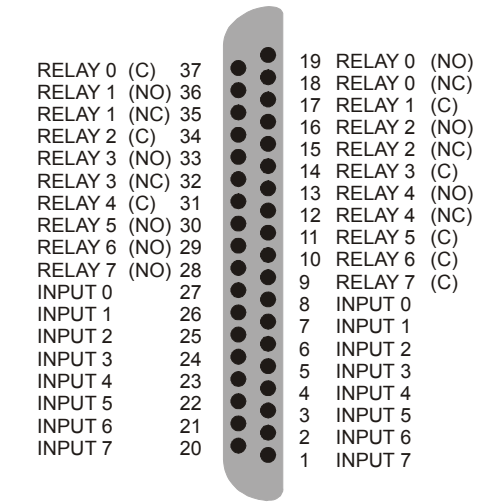

**(NO) = Normally Open, (C) = Common, (NC) = Normally Closed**

Figure 2-3. C50-37F-*x* pin-out

**Note**  The RELAY 5, 6 and 7 NC terminals on the PCI-PDISO16 board's 50-pin I/O connector (pin 38, 39 and 40) are not accessible when using the C50-37F-*x* adaptor cable.

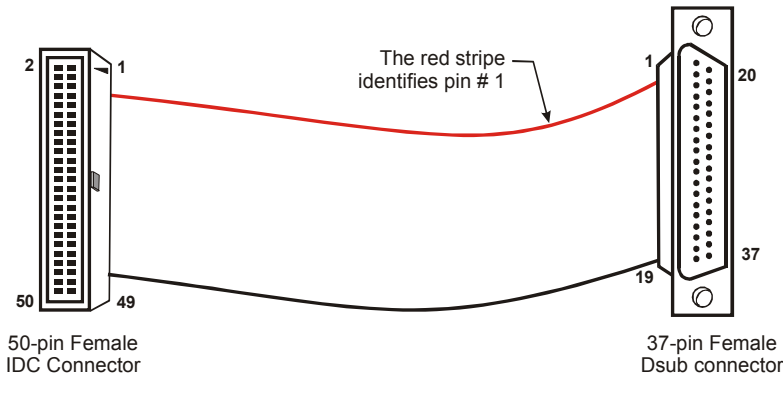

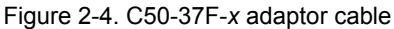

### <span id="page-19-0"></span>**Field wiring and signal termination accessories**

You can use the following screw terminal boards to terminate field signals and route them into the PCI-PDISO16 using the C50FF-*x* cable:

- **CIO-MINI50** 50-pin screw terminal board. Details on this product are available on our web site at [www.mccdaq.com/cbicatalog/cbiproduct.asp?dept\\_id=102&pf\\_id=258](http://www.mccdaq.com/cbicatalog/cbiproduct.asp?dept_id=102&pf_id=258).
- **CIO-TERM100** 100-pin screw terminal board. Details on this product are available on our web site at [www.mccdaq.com/cbicatalog/cbiproduct.asp?dept\\_id=102&pf\\_id=258](http://www.mccdaq.com/cbicatalog/cbiproduct.asp?dept_id=102&pf_id=258).
- **SCB-50** 50 conductor, shielded signal connection/screw terminal box provides two independent 50-pin connections. Details on this product are available on our web site at [www.mccdaq.com/cbicatalog/cbiproduct.asp?dept\\_id=196&pf\\_id=1168](http://www.mccdaq.com/cbicatalog/cbiproduct.asp?dept_id=196&pf_id=1168).

You can use the following screw terminal boards to terminate field signals and route them into the PCI-PDISO16 using the C50-37F-*x* cable:

- **CIO-MINI37** 37-pin screw terminal board. Details on this product are available on our web site at [www.mccdaq.com/cbicatalog/cbiproduct.asp?dept\\_id=102&pf\\_id=255](http://www.mccdaq.com/cbicatalog/cbiproduct.asp?dept_id=102&pf_id=255).
- **CIO-TERMINAL** 37-pin screw terminal board with on-board prototype area. Details on this product are available on our web site at [www.mccdaq.com/cbicatalog/cbiproduct.asp?dept\\_id=102&pf\\_id=282](http://www.mccdaq.com/cbicatalog/cbiproduct.asp?dept_id=102&pf_id=282).
- **SCB-37** 37 conductor, shielded signal connection/screw terminal box provides two independent 37-pin connections. Details on this product are available on our web site at [www.mccdaq.com/cbicatalog/cbiproduct.asp?dept\\_id=196&pf\\_id=1166](http://www.mccdaq.com/cbicatalog/cbiproduct.asp?dept_id=196&pf_id=1166).

**Caution!** Do not use the CIO-MINI50 screw terminal board if your field voltages are greater than 24 volts. The CIO-MINI50 does not have shields to protect users from accidental contact with hazardous high voltage signals. Construct a safe, fully insulated cable to carry your signals directly from your equipment to the PCI-PDISO16 connector. If you use a screw terminal board, ensure that it is fully enclosed in an insulated, protected box.

#### **Additional signal conditioning is not required**

The PCI-PDISO16 is designed with signal conditioning installed. Most accessory boards are intended to provide signal conditioning or easy-to-access signal termination. In general, the PCI-PDISO16 does not require additional signal conditioning.

### <span id="page-20-0"></span>**Programming languages**

Measurement Computing's Universal Library™ provides access to board functions from a variety of Windows programming languages. If you are planning to write programs, or would like to run the example programs for Visual Basic<sup>®</sup> or any other language, please refer to the *Universal Library User's Guide* (available on our web site at [http://www.measurementcomputing.com/PDFmanuals/sm-ul-user-guide.pdf\)](http://www.measurementcomputing.com/PDFmanuals/sm-ul-user-guide.pdf)*.*

### **Packaged applications programs**

Measurement Computing's Universal Library<sup>TM</sup> provides complete access to PCI-PDISO16 board functions from the full range of Windows® programming languages. If you are planning to write programs, or would like to run the example programs for Visual Basic<sup>®</sup> or any other language, refer to the *Universal Library User's Guide*. This document is available on our web site at [www.mccdaq.com/PDFmanuals/sm-ul-user](http://www.mccdaq.com/PDFmanuals/sm-ul-user-guide.pdf)[guide.pdf.](http://www.mccdaq.com/PDFmanuals/sm-ul-user-guide.pdf)

Many packaged application programs, such as SoftWIRE®, Labtech Notebook™, and HP-VEE™, now have drivers for your board. If the package you own does not have drivers for the board, please fax or e-mail the package name and the revision number from the install disks. We will research the package for you and advise how to obtain drivers.

Some application drivers are included with the Universal Library package, but not with the application package. If you have purchased an application package directly from the software vendor, you may need to purchase our Universal Library and drivers. Please contact us by phone, fax or e-mail:

- Phone: 508-946-5100 and follow the instructions for reaching Tech Support.
- Fax: 508-946-9500 to the attention of Tech Support
- Email:  $tech support@measurement computing.com$

### <span id="page-21-0"></span>**Register-level programming**

You should use the Universal Library or one of the packaged application programs listed on page 3-1 to control your board. Only experienced programmers should try registerlevel programming. If you need to program at the register level in your application, refer to the *Register Map for the PCI-PDISO16* (available at [www.measurementcomputing.com/registermaps/RegMapPCI-PDISO16.pdf\)](http://www.mccdaq.com/registermaps/RegMapPCI-PDISO16.pdf).

## <span id="page-22-0"></span>**Functional Description**

### **Basic architecture**

The PCI-PDISO16 provides isolated input channels and relay output channels on each connector. The block diagram shown in [Figure 4-1](#page-22-0) illustrates the board's functionality.

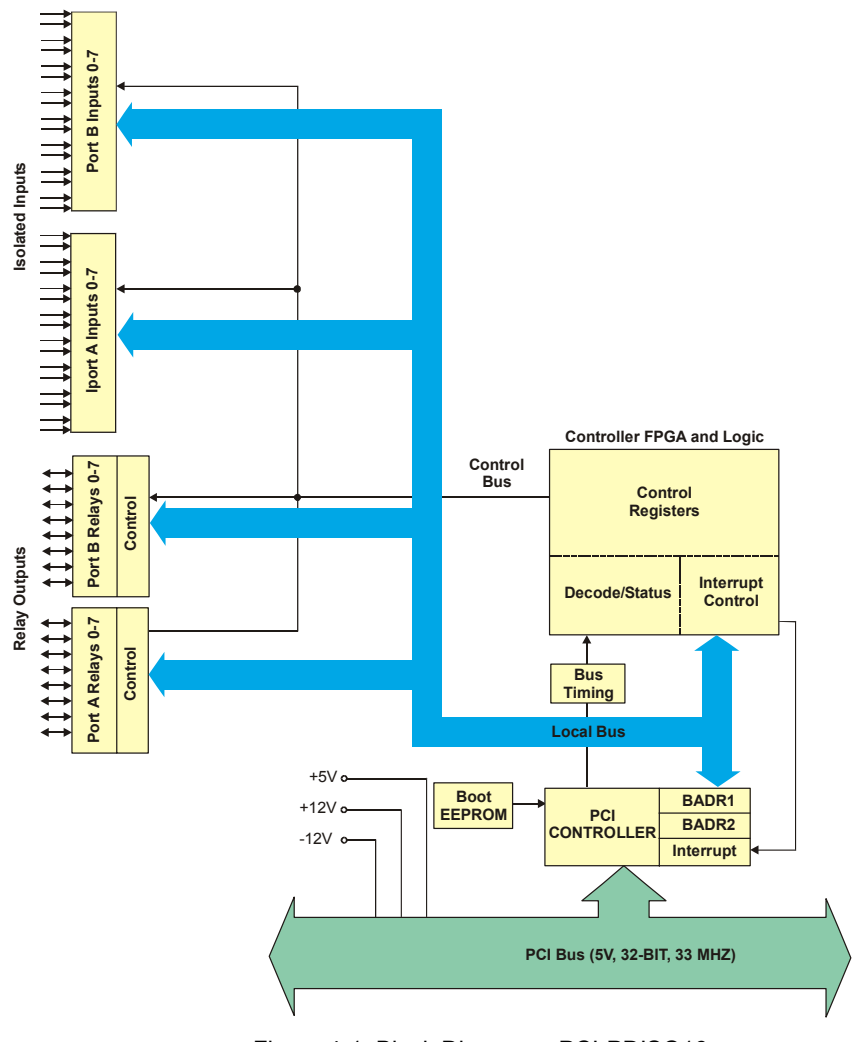

### <span id="page-23-0"></span>**Isolated inputs**

The PCI-PDISO16 board has eight isolated input channels. A schematic of a single channel is shown in Figure 4-2. The signals are routed through a bridge rectifier so that the inputs are not polarity sensitive.

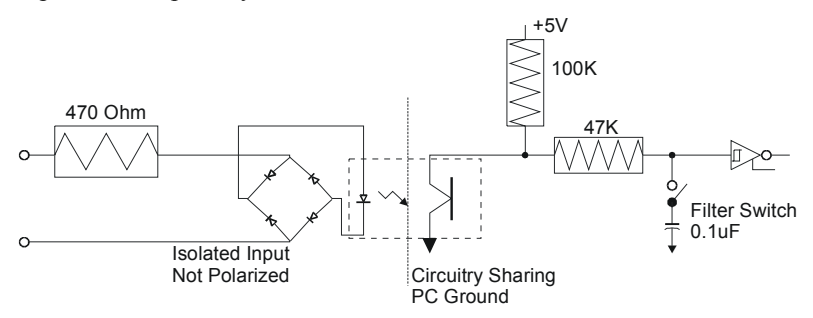

<span id="page-23-1"></span>Figure 4-2. Isolated input channel - simplified schematic

### **Extending the input range**

To extend the input range beyond the 5-28V specified, add an external resistor. [Figure](#page-23-1) 4-3 shows the resistor and the equations used to calculate resistor values for a given  $V_{in}$ .

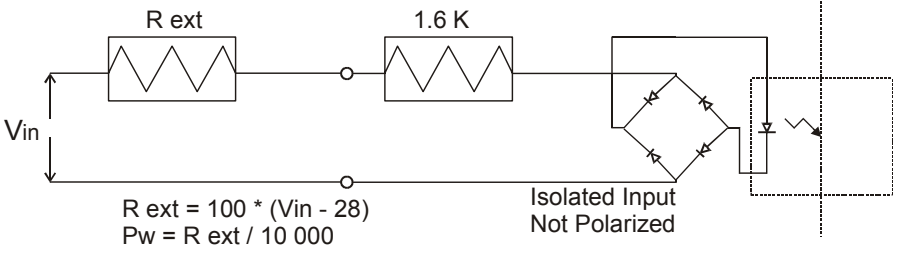

Figure 4-3. Input voltage range extender resistor

#### **Digital I/O Techniques**

For more information about digital I/O techniques, refer to the *Guide to Signal Connections*. This document is available on our web site at *<http://www.measurementcomputing.com/signals/>*.

### <span id="page-24-0"></span>**Form C relay outputs**

Figure 4-4 shows the schematic for a Form C relay contact.

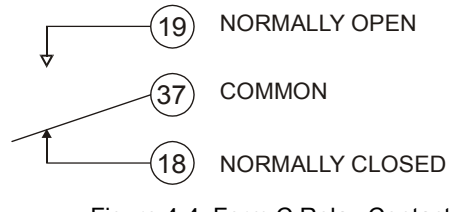

Figure 4-4. Form C Relay Contacts

The Form C relay has a Common (C), Normally Open (NO) and Normally Closed (NC) contact.

- When a 0 is written to the output, the relay is not energized, and the common and NC are in contact.
- When a 1 is written to the output, the relay is energized and the common and NO are in contact.

## <span id="page-26-0"></span>**Specifications**

Typical for 25°C unless otherwise specified.

### **Relay Specifications**

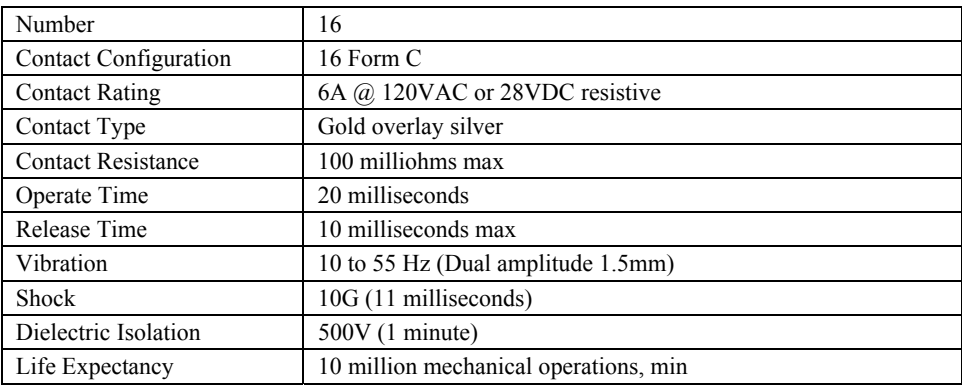

### **Isolated Inputs**

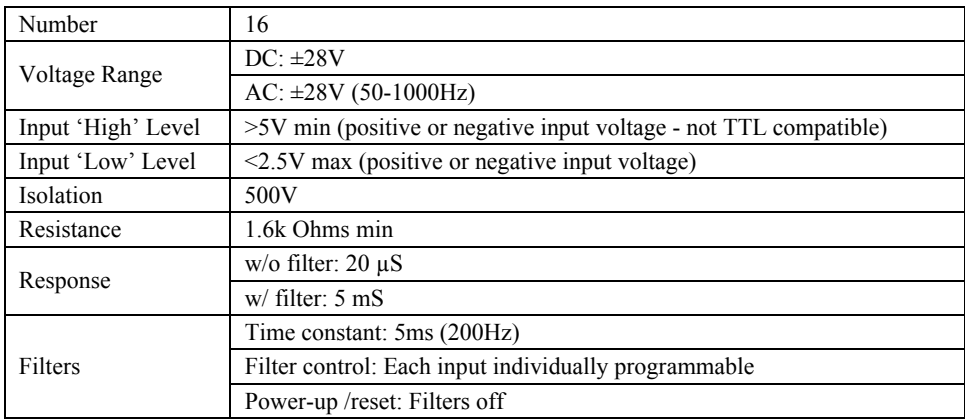

### **Power Consumption**

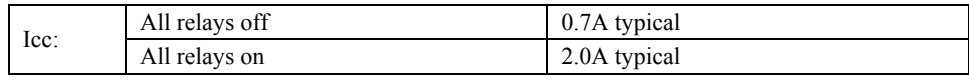

### <span id="page-27-0"></span>**Environmental**

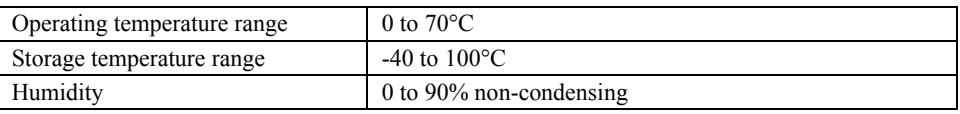

### **Main Connector and Pin out**

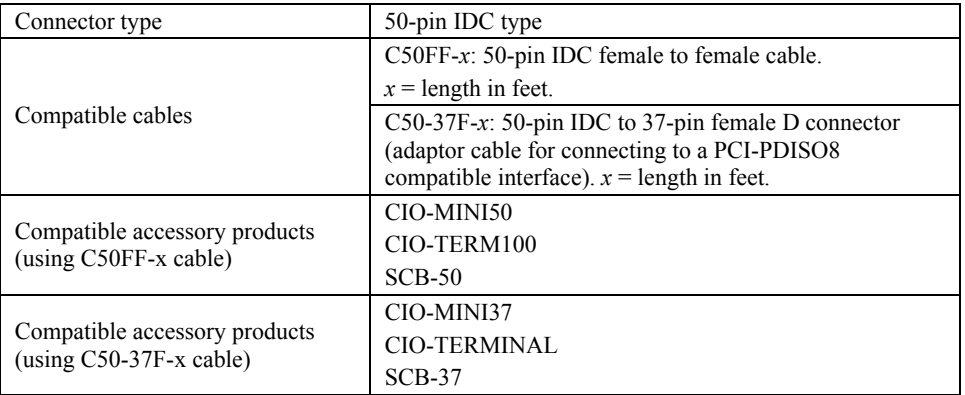

Note that the PCI-PDISO16 board has two 50-pin connectors, identified here as Port A and Port B. Port A is located adjacent to the main I/O connector bracket at the left side of the board, and is labeled **P2**. Port B is located towards the middle-right side of the board, and is labeled **P3**.

| <b>Pin</b>     | .<br><b>Signal Name</b> | Pin | <b>Signal Name</b> |
|----------------|-------------------------|-----|--------------------|
| 50             | NC.                     | 49  | <b>NC</b>          |
| 48             | <b>NC</b>               | 47  | <b>NC</b>          |
| 46             | <b>NC</b>               | 45  | <b>NC</b>          |
| 44             | <b>NC</b>               | 43  | <b>NC</b>          |
| 42             | NC.                     | 41  | NC.                |
| 40             | RELAY 6 (NC)            | 39  | RELAY 5 (NC)       |
| 38             | RELAY 7 (NC)            | 37  | RELAY 0 (NO)       |
| 36             | RELAY 0(C)              | 35  | RELAY 0 (NC)       |
| 34             | RELAY 1 (NO)            | 33  | RELAY 1 (C)        |
| 32             | RELAY 1 (NC)            | 31  | RELAY 2 (NO)       |
| 30             | RELAY 2 (C)             | 29  | RELAY 2 (NC)       |
| 28             | RELAY 3 (NO)            | 27  | RELAY 3 (C)        |
| 26             | RELAY 3 (NC)            | 25  | RELAY 4 (NO)       |
| 24             | RELAY 4 (C)             | 23  | RELAY 4 (NC)       |
| 22             | RELAY 5 (NO)            | 21  | RELAY 5 (C)        |
| 20             | RELAY 6 (NO)            | 19  | RELAY 6 (C)        |
| 18             | RELAY 7 (NO)            | 17  | RELAY 7 (C)        |
| 16             | <b>INPUT 0</b>          | 15  | INPUT 0            |
| 14             | <b>INPUT 1</b>          | 13  | <b>INPUT 1</b>     |
| 12             | INPUT <sub>2</sub>      | 11  | <b>INPUT 2</b>     |
| 10             | <b>INPUT 3</b>          | 9   | <b>INPUT 3</b>     |
| 8              | <b>INPUT 4</b>          | 7   | <b>INPUT4</b>      |
| 6              | <b>INPUT 5</b>          | 5   | <b>INPUT 5</b>     |
| $\overline{4}$ | <b>INPUT 6</b>          | 3   | <b>INPUT 6</b>     |
| $\overline{2}$ | <b>INPUT 7</b>          | 1   | <b>INPUT 7</b>     |

Table 5-1. Port A (P2) connector pin out

| <b>Pin</b>     | $\frac{1}{2}$ able $\frac{1}{2}$ . The $\frac{1}{2}$ is the set of property $\frac{1}{2}$<br><b>Signal Name</b> | Pin            | <b>Signal Name</b> |
|----------------|----------------------------------------------------------------------------------------------------|----------------|--------------------|
| 50             | NC                                                                                                    | 49             | NC                 |
| 48             | $\overline{\text{NC}}$                                                                                          | 47             | N <sub>C</sub>     |
| 46             | <b>NC</b>                                                                                                    | 45             | NC                 |
| 44             | <b>NC</b>                                                                                                    | 43             | NC.                |
| 42             | NC.                                                                                                    | 41             | NC.                |
| 40             | RELAY 6 (NC)                                                                                                    | 39             | RELAY 5 (NC)       |
| 38             | RELAY 7 (NC)                                                                                                    | 37             | RELAY 0 (NO)       |
| 36             | RELAY 0 (C)                                                                                                    | 35             | RELAY 0 (NC)       |
| 34             | RELAY 1 (NO)                                                                                                    | 33             | RELAY 1 (C)        |
| 32             | RELAY 1 (NC)                                                                                                    | 31             | RELAY 2 (NO)       |
| 30             | RELAY 2 (C)                                                                                                    | 29             | RELAY 2 (NC)       |
| 28             | RELAY 3 (NO)                                                                                                    | 27             | RELAY 3 (C)        |
| 26             | RELAY 3 (NC)                                                                                                    | 25             | RELAY 4 (NO)       |
| 24             | RELAY 4 (C)                                                                                                    | 23             | RELAY 4 (NC)       |
| 22             | RELAY 5 (NO)                                                                                                    | 21             | RELAY 5 (C)        |
| 20             | RELAY 6 (NO)                                                                                                    | 19             | RELAY 6 (C)        |
| 18             | RELAY 7 (NO)                                                                                                    | 17             | RELAY 7 (C)        |
| 16             | INPUT 0                                                                                                    | 15             | <b>INPUT 0</b>     |
| 14             | <b>INPUT1</b>                                                                                                   | 13             | <b>INPUT1</b>      |
| 12             | <b>INPUT 2</b>                                                                                                  | 11             | <b>INPUT 2</b>     |
| 10             | <b>INPUT 3</b>                                                                                                  | 9              | <b>INPUT 3</b>     |
| 8              | <b>INPUT4</b>                                                                                                   | $\overline{7}$ | <b>INPUT4</b>      |
| 6              | <b>INPUT 5</b>                                                                                                  | 5              | <b>INPUT 5</b>     |
| $\overline{4}$ | <b>INPUT 6</b>                                                                                                  | 3              | <b>INPUT 6</b>     |
| $\overline{2}$ | <b>INPUT 7</b>                                                                                                  | 1              | <b>INPUT 7</b>     |

Table 5-2. Port B (P3) connector pin out

### **EC Declaration of Conformity**

We, Measurement Computing Corporation, declare under sole responsibility that the product

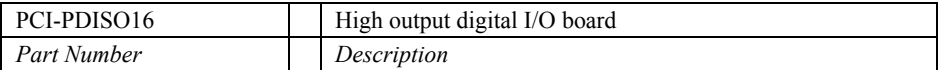

to which this declaration relates, meets the essential requirements, is in conformity with, and CE marking has been applied according to the relevant EC Directives listed below using the relevant section of the following EC standards and other informative documents:

- EU EMC Directive 89/336/EEC: Essential requirements relating to electromagnetic compatibility.
- EN 55022 Class B (1995): Radiated and conducted emission requirements for information technology equipment.
- ENV 50204 (1995): Radio-frequency electromagnetic field immunity.
- **EN 55024 (1998): EC generic immunity requirements.**
- EN 50082-1 (1997): EC generic immunity requirements.
- EN 61000-4-2 (1995): Electrostatic discharge immunity.
- **EN 61000-4-3 (1997) ENV 50204 (1996): RF immunity.**
- EN 61000-4-4 (1995): Electric fast transient burst immunity.
- EN  $61000-4-5$  (1995): Surge immunity.
- EN 61000-4-6 (1996): Radio frequency common mode immunity.
- EN 61000-4-8 (1994): Power frequency magnetic field immunity.
- EN 61000-4-11 (1994): Voltage dip and interrupt immunity.

Carl Haapaoja, Vice-President of Design Verification

**Measurement Computing Corporation 16 Commerce Boulevard, Middleboro, Massachusetts 02346 (508) 946-5100 Fax: (508) 946-9500 E-mail:[info@mccdaq.com](mailto:info@measurementcomputing.com) [www.mccdaq.com](http://www.mccdaq.com/)**